# **愛知啓成高等学校**

# 2024年度 生徒募集要項

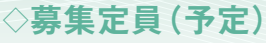

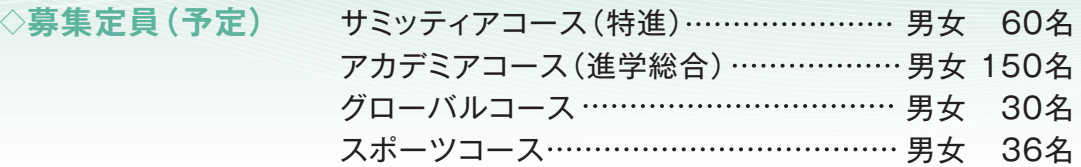

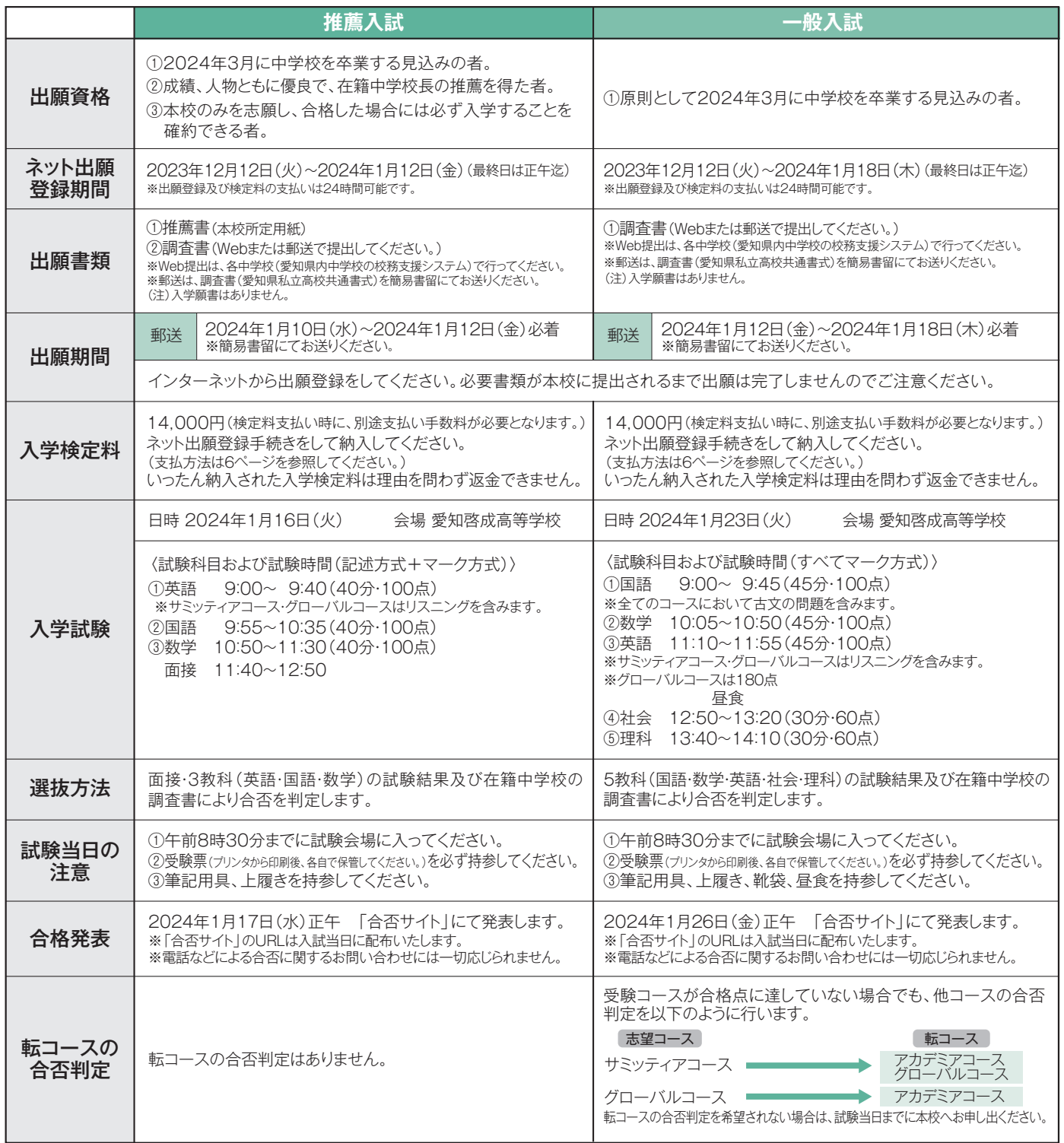

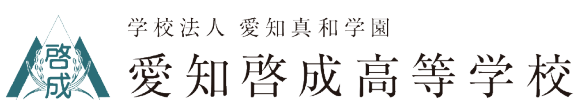

# **◇特色入試**

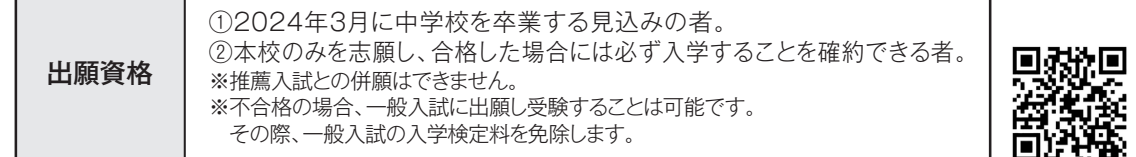

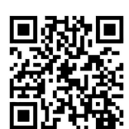

ざるを得ない生徒

を判定する。

主体的に学ぶ姿勢を持ち入学を希望して いるが、不登校気味のために進路を断念せ

調査書・志望理由書・活動報告書・学力試験 (英語・国語・数学)・個別面接の結果で、合否

指定強化部への入部を強く希望しているが、 成績上進路を断念せざるを得ない生徒

調査書・志望理由書·活動報告書·個別面接の

結果で、合否を判定する。

**■アカデミア特色入試** ●対象コース アカデミアコース

**■スポーツ特色入試** ●対象コース スポーツコース

対象

選考方法

選考方法

対象

◀志望理由書・活動報告書は こちらからダウンロード してください。

**1 2**

# **■サミッティア特色入試(特待生選抜入試)**

●対象コース サミッティアコース ●特待生制度 合格者は特待生Aとなります。入学金及び授業料 納入額全額と教育充実費全額に相当する奨学金 に加え、教育活動支援金を支給します。

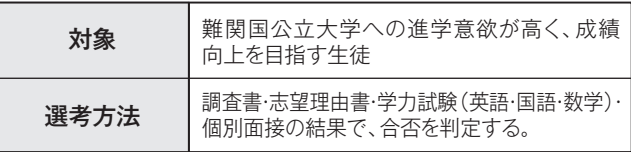

# **■グローバル特色入試**

●対象コース グローバルコース

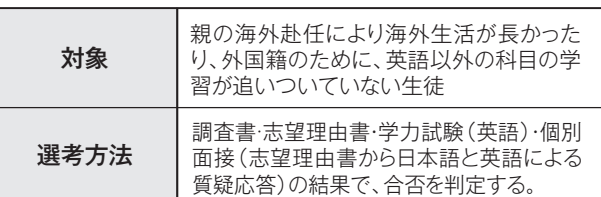

# **■特色入試日程**

#### ネット出願 登録期間 合格発表 転コースの合否判定 出願書類 出願期間 2023年12月12日(火)~2024年1月12日(金) ※出願登録及び検定料の支払いは24時間可能です。 2024年1月17日(水)正午 「合否サイト」にて発表します。 転コースの合否判定はありません。 ※「合否サイト」のURLは入試当日に配布いたします。 ※電話などによる合否に関するお問い合わせには一切応じられません。 郵送 2024年1月10日(水)~2024年1月12日(金)必着 ※簡易書留にてお送りください。 入学検定料 入学試験 日時 2024年1月16日(火) 会場 愛知啓成高等学校 アカデミアコース  $9:00\sim 9:40(40\text{)}\cdot 100\text{ m}$ ※リスニングを含みます。 面接 9:55~11:05 ①英語 9:00~ 9:40(40分・100点) ①英語 9:00~ 9:40(40分・100点) ※リスニングを含みます。 ②国語 9:55~10:35(40分・100点) ③数学 10:50~11:30(40分・100点) ③数学 10:50~11:30(40分・100点) 面接 11:40~12:50 ②国語 9:55~10:35(40分・100点) 面接 11:40~12:50 サミッティアコース アカデミアコース グローバルコース 面接 9:00~9:40 スポーツコース <試験科目および試験時間> 14,000円(検定料支払い時に、別途支払い手数料が必要となります。)ネット出願登録手続きをして納入してください。 (支払方法は6ページを参照してください。)いったん納入された入学検定料は理由を問わず返金できません。 インターネットから出願登録をしてください。必要書類が本校に提出されるまで出願は完了しませんのでご注意ください。 ①調査書(Webまたは郵送で提出してください。) ※Web提出は、各中学校(愛知県内中学校の校務支援システム)で行ってください。 ※郵送は、調査書(愛知県私立高校共通書式)を簡易書留にてお送りください。 ②志望理由書(本校ホームページ「入試情報」よりダウンロード) ③活動報告書(本校ホームページ「入試情報」よりダウンロード)※アカデミアコース・スポーツコース受験生のみ提出してください。 (注)入学願書はありません。 試験当日の 注意事項 ①午前8時30分までに試験会場に入ってください。 ②受験票(プリンタから印刷後、各自で保管してください。)を必ず持参してください。 ③筆記用具、上履きを持参してください。

# **◇個人情報の取り扱いについて**

出願および入学試験また入学手続きにあたってお知らせいただいた氏名、住所その他個人情報は、適正な管理と保護のもと、本校の入試 及び入学に関わる業務にのみ使用します。また、出願内容や合否結果の在籍中学校への情報提供についてご同意をお願いします。ご同意 いただけない場合は、試験当日までに本校へお申し出ください。

# **◇特待生制度**

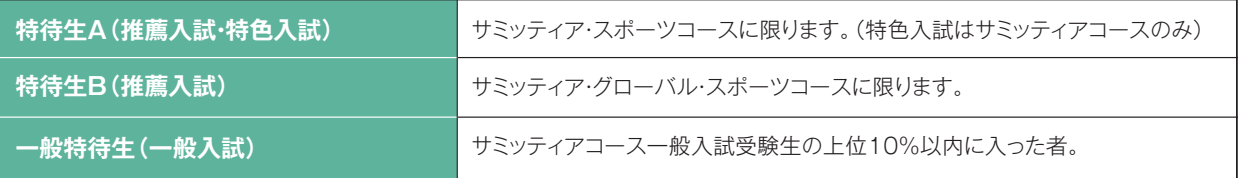

※スポーツコースの特待生は成績及び生活態度が優良な生徒で且つ特にスポーツ優秀な生徒。 (野球部は5名以内。新体操部、女子テニス部、女子サッカー部は若干名。)

# **◇特待生の特典内容**

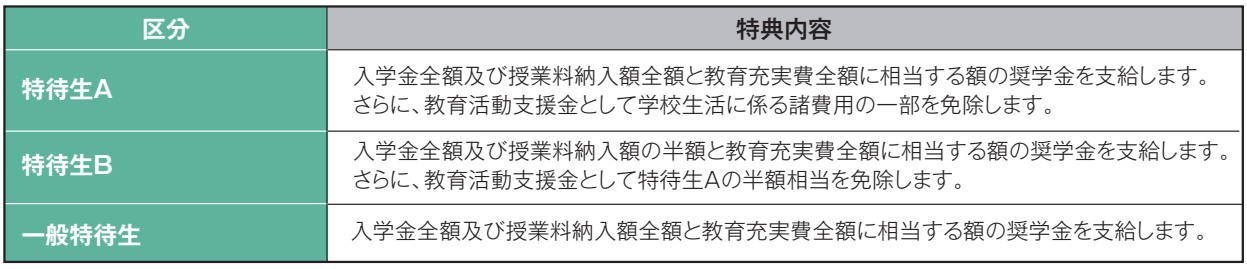

# **◇教育活動支援金(制服やカバン等の代金に充てられます。)**

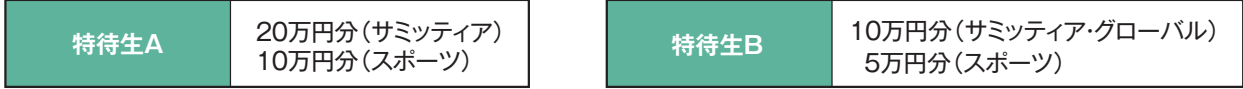

### **◇奨学生制度**

入学後、家庭事情により申請します。学内で審査し、必要と認められる場合に設定します。

# **◇入学手続き**

201,000円(入学金200,000円・PTA入会金1,000円)

推薦入試・特色入試合格者は1月23日(火)15:00までに全額納入してください。

一般入試合格者は1月31日(水)15:00までに内金20,000円を納入し、残金181,000円を3月9日(土)12:30までに納入してください。

# **◇学費(月額・2023年度実績)**

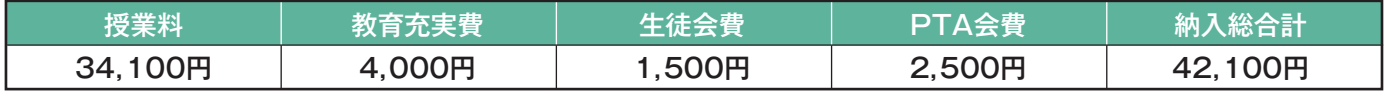

※入学時における学校債はありません。

### **◇私立学校助成制度**

就学支援金は私立高等学校に在籍、保護者の所得が既定の基準に該当した場合、受けることができ、県外から登校している者も対象となり ます。また、生徒及びその保護者がともに愛知県内に住所を有することが条件で愛知県入学納付金補助金・愛知県授業料軽減補助金を受 けることができます。本校では入学金・授業料を一度払って頂き、その後対象の方に還付いたします。

# **◇高等学校等就学支援金制度及び愛知県授業料軽減補助金制度(2023年度実績)**

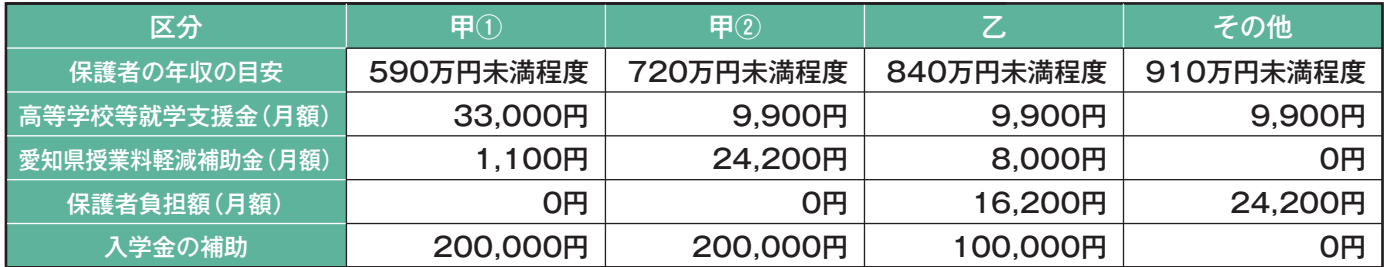

※年収の目安は、4人家族で扶養家族が妻と子供2人の場合の参考年収です。

※岐阜県在住で、岐阜県「私立高等学校等授業料軽減補助金」対象生徒については、相当額を学園から支給いたします。

# **◇中学校別在籍者数(2023年度)**

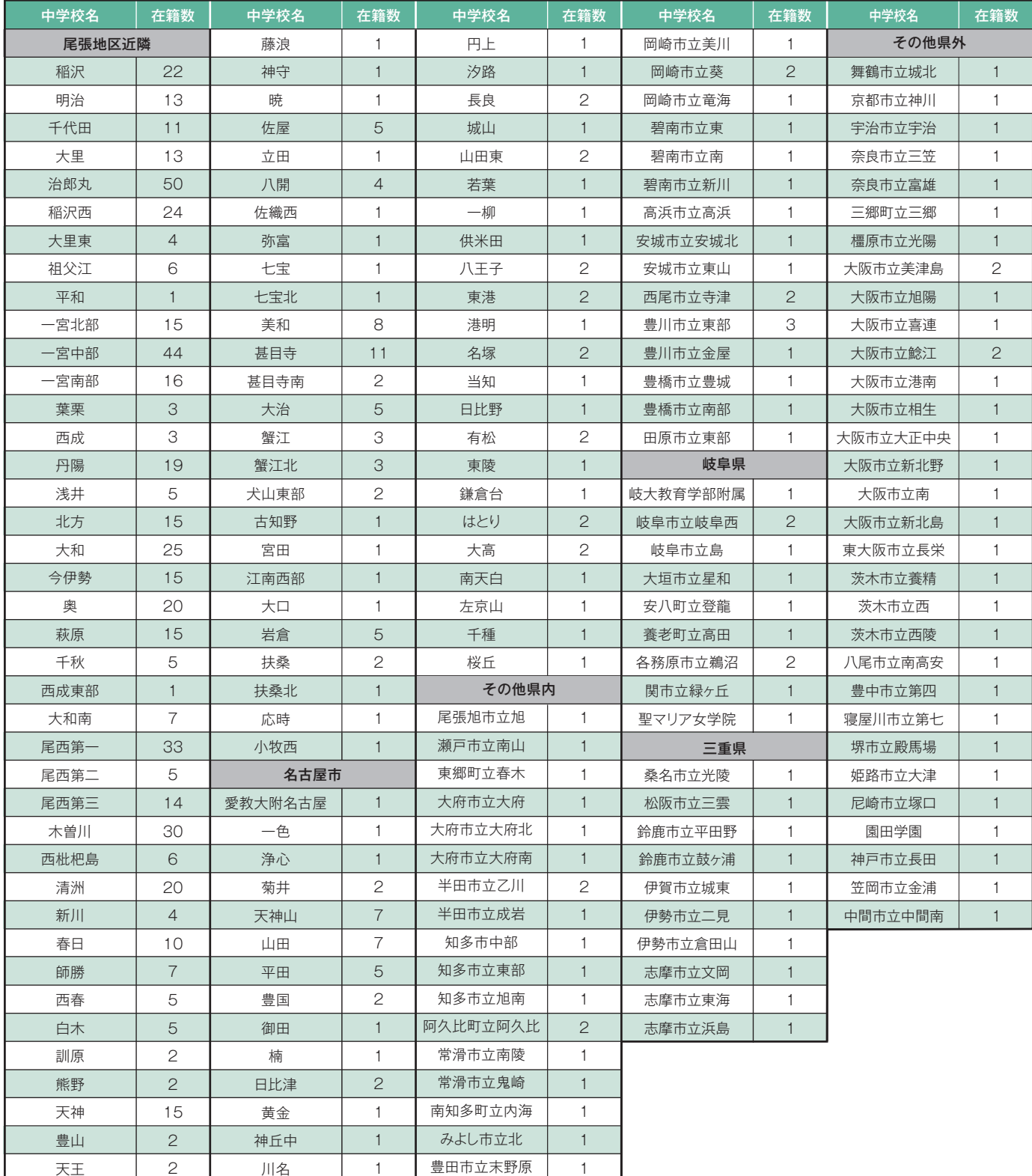

# **◇新型コロナウイルス感染症・インフルエンザ等に対する特別措置**

#### ■推薦入試・特色入試・一般入試の本試験当日の注意点について

ご家庭で検温をして、受験生に発熱症状がないことを確認した上で、来校してください。

# 万が一、試験当日の朝、発熱等の体調不良がみられる場合は、速やかに本校へご連絡ください。個別に対応いたします。

#### ■推薦入試・特色入試・一般入試の追試験の実施について

新型コロナウイルス感染症・インフルエンザ等によって、推薦入試・特色入試・一般入試を受験できない受験生に対して、追試験を実施いたします。 追試験日、合格発表日など詳細については、後日、本校HPなどでお知らせします。

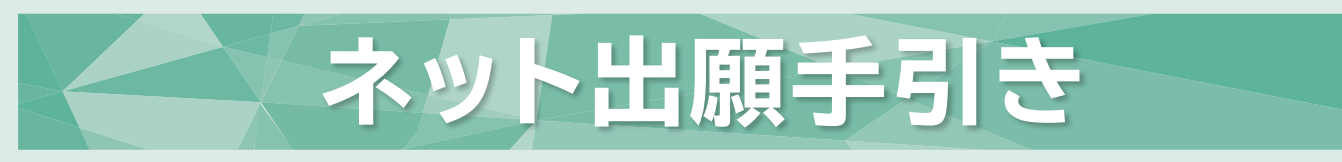

### 愛知啓成高等学校はインターネット出願を導入しています。 この手引きを見ながら出願準備を始めてください。

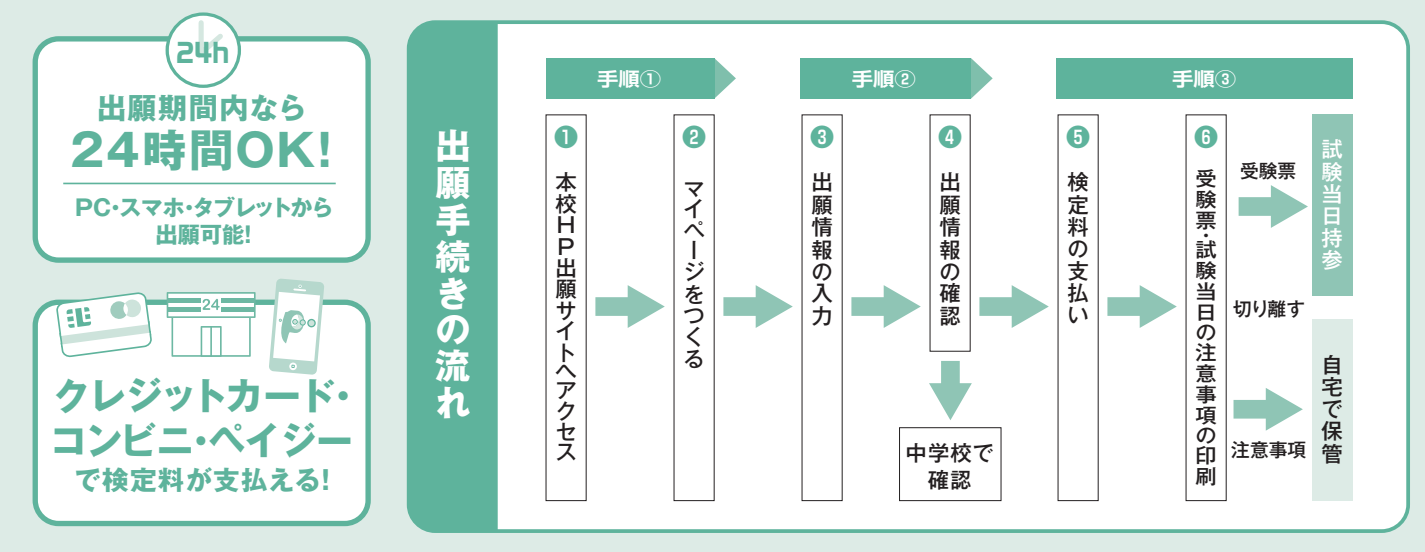

**<インターネット出願システム操作について>** 出願サイト画面の「お問合せ先」より出願期間中24時間受け付けています。

# 出願サイトにアクセスしてマイページをつくる

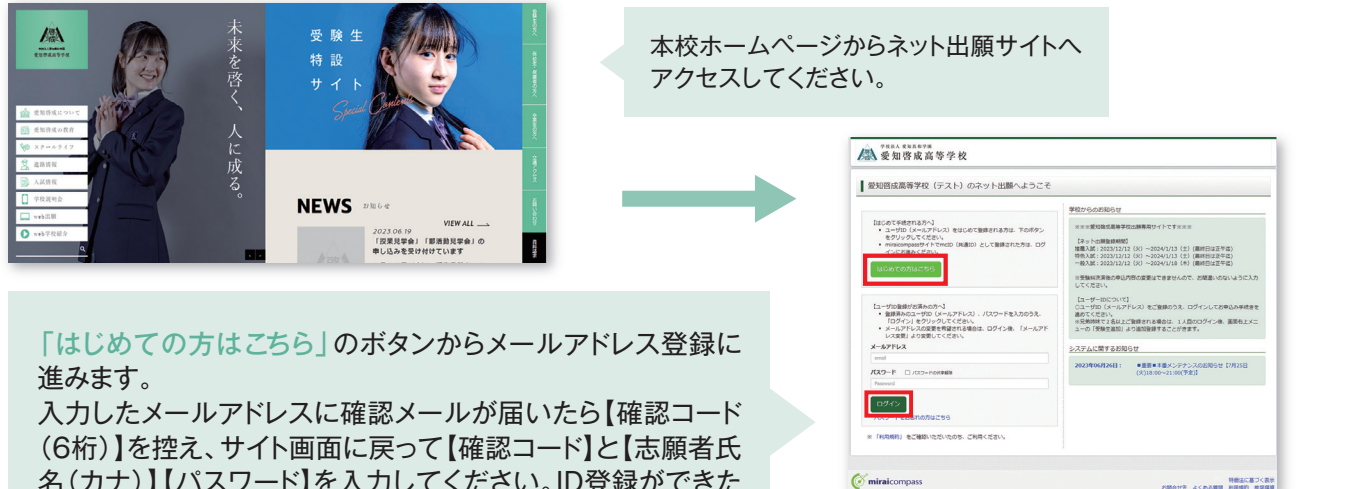

名(カナ)】【パスワード】を入力してください。ID登録ができた らマイページの作成は完了です。

※本校学校説明会申込時にID登録をした方、または「miraicompass」出願システムを利用する他の高校のサイトで先に共通ID登録 をした方はマイページをつくる作業は必要ありません。登録済みのメールアドレスとパスワードで手順②から手続きを始めてください。

「miraicompass」出願システムの利用校一覧はこちら https://www.mirai-compass.jp.net/usr/ ※メールアドレスを持っていない方は、以下のサイトから無料メールアドレスを取得できます。

Yahooサイト(Yahooメール)、Googleサイト(Gmail)、MSNサイト(Outlookメール)等

※パスワードは半角英数8文字以上16文字迄で設定し、忘れないようにメモなどで保管してください。 ※共通IDとして登録すると、「miraicompass」出願システムを利用する他校の出願でも同じIDが使用できます。

<sup>※</sup>インターネット出願サイトは令和5年12月12日(火) から開設します。

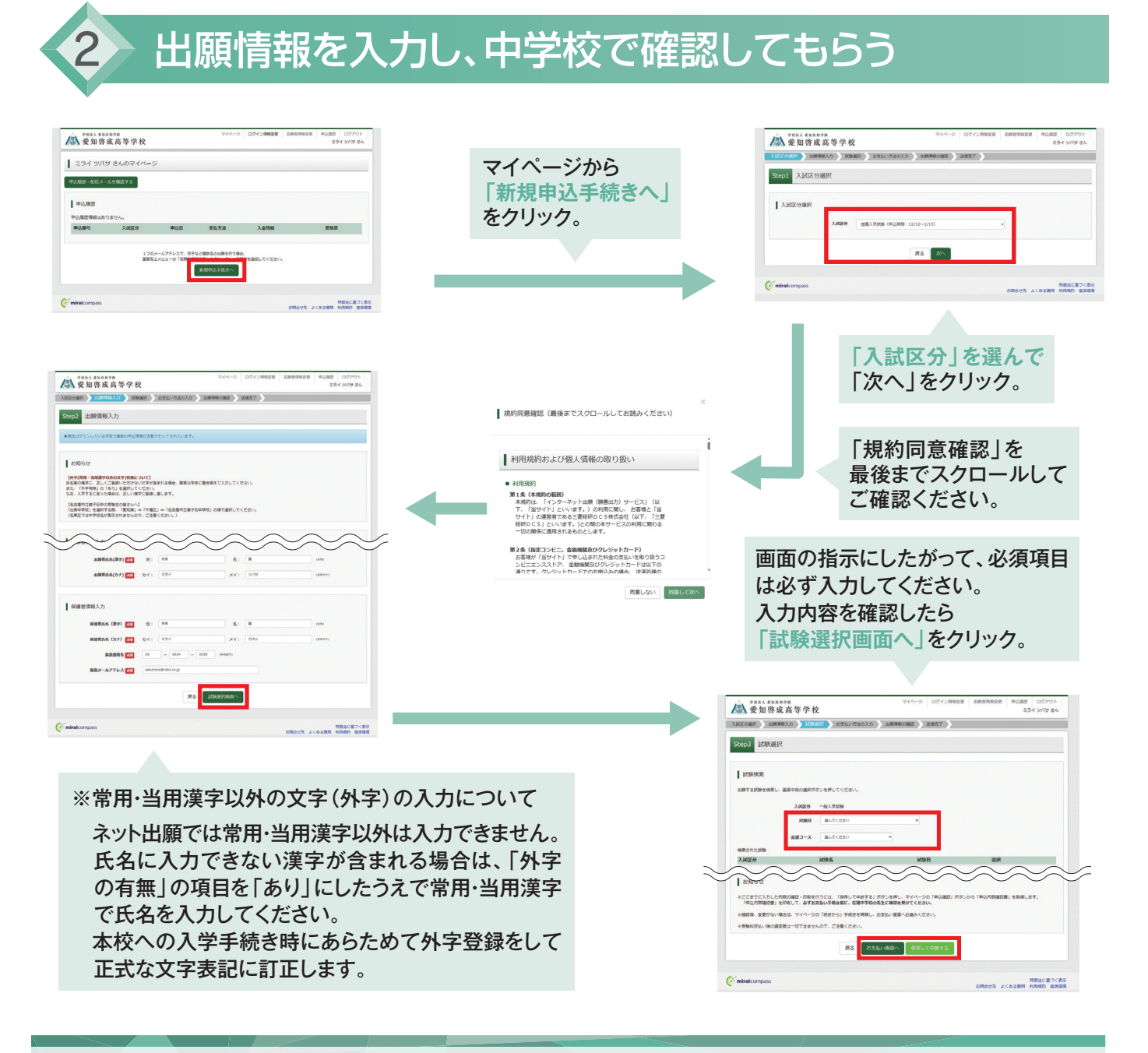

# **出願情報の中学校での確認**

・入力を済ませたら、入力した出願情報を中学校で確認してもらうため、【保存して中断する】を選んでいったん出願手続き を中断し、【申込内容確認書】をプリンタでA4白色用紙に印刷してください。印刷後は【ログアウト】して画面を閉じます。 ※ここでは検定料の支払いへは進まないでください。検定料支払い後は志望変更ができませんのでご注意ください。

#### ・中学校で申込内容の確認を受けてください。確認を受けたあとに出願手続きを再開します。

※入力内容に訂正が必要な場合は、マイページから再度入力を行ってください。訂正後、もう一度【申込内容確認書】を印刷し、中学校 で再度確認を受けてください。

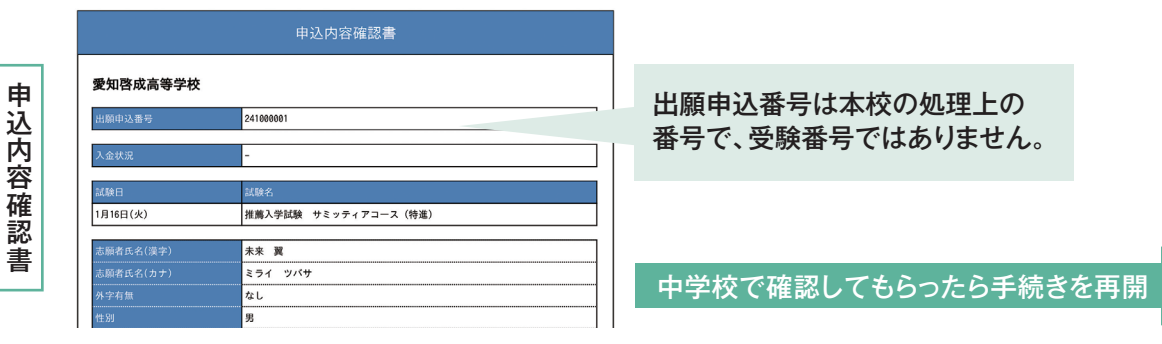

# 検定料を支払い、受験票・試験当日の注意事項を印刷する

中学校での申込内容の確認後、出願サイトのマイページから【続きから】を選んで手続きを再開し、試験選択画面へ 進んだら、今度は【お支払い画面へ】を選択してください。次に保護者の責任のもと、以下の3つから「支払い方法」を 選択して検定料の支払いを行ってください。

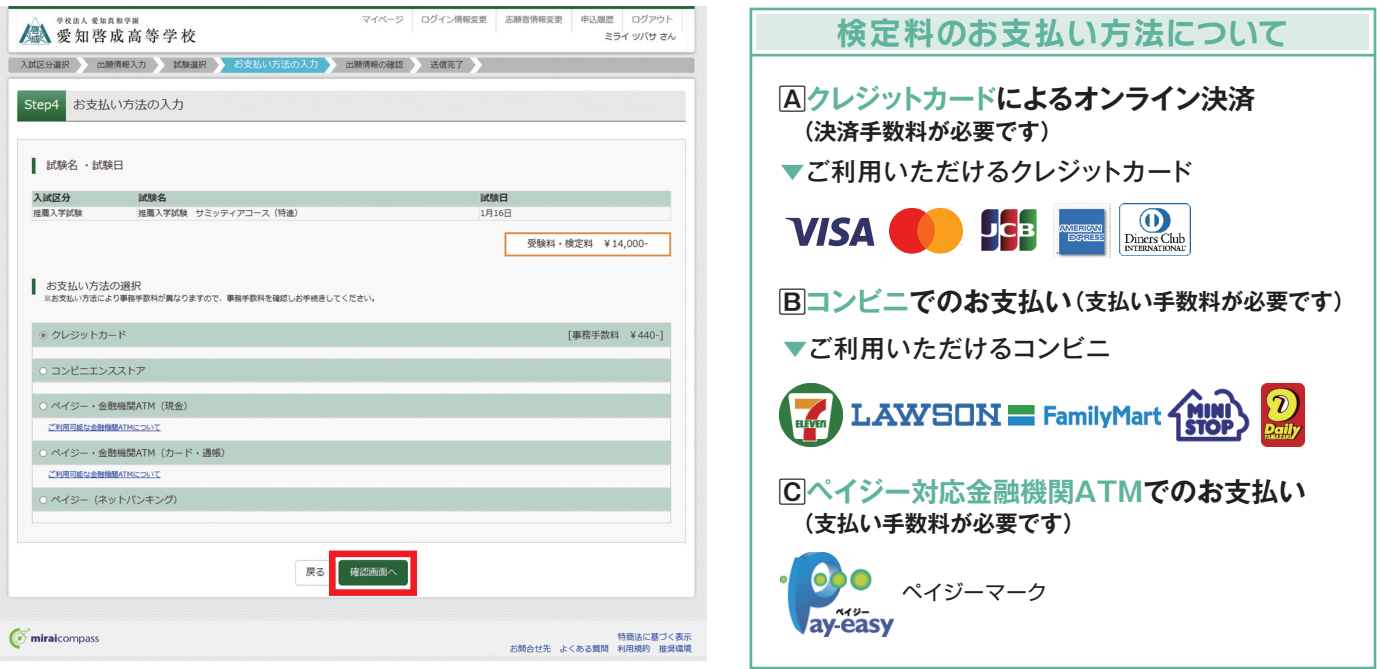

・検定料の支払い完了後、マイページから【受験票・試験当日の注意事項】が印刷可能になります。 A4・白色用紙で横向きに印刷した後、受験票と試験当日の注意事項をハサミで丁寧に切り離してください。

※プリンタの印刷設定を[横向き]にしてから印刷してください。

※検定料支払い後は、入力内容の変更をすることはできません。万一、入力内容に不備があった場合は、中学校を通じて早急にご連絡 ください。

・試験当日の注意事項は、よく読み自宅で保管してください。また、受験票は受験番号を確認のうえ、試験当日まで 失くさないように保管し、試験当日に持参してください。

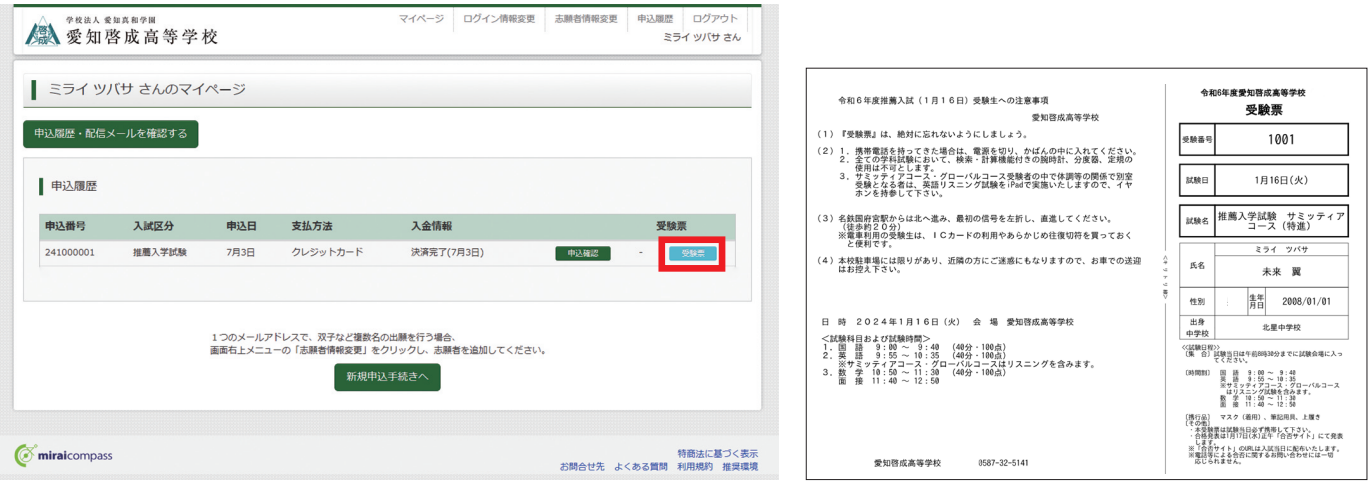

# **スマートフォンやタブレットPCから 「申込内容確認書」または「受験票・試験当日の注意事項」を印刷する方法**

### **データ受信が可能な家庭用プリンタ、またはコンビニエンスストアのマルチコピー機で印刷できます。**

**■ 家庭用プリンタで印刷 │ Wi-Fi接続や通信でのデータ受信が可能な場合、お手持ちのプリンタで印刷できます。** 設定方法については、プリンタの取扱説明書をご確認ください。

#### **コンビニエンスストアでの印刷(印刷方法AかBのいずれかで印刷をしてください)**

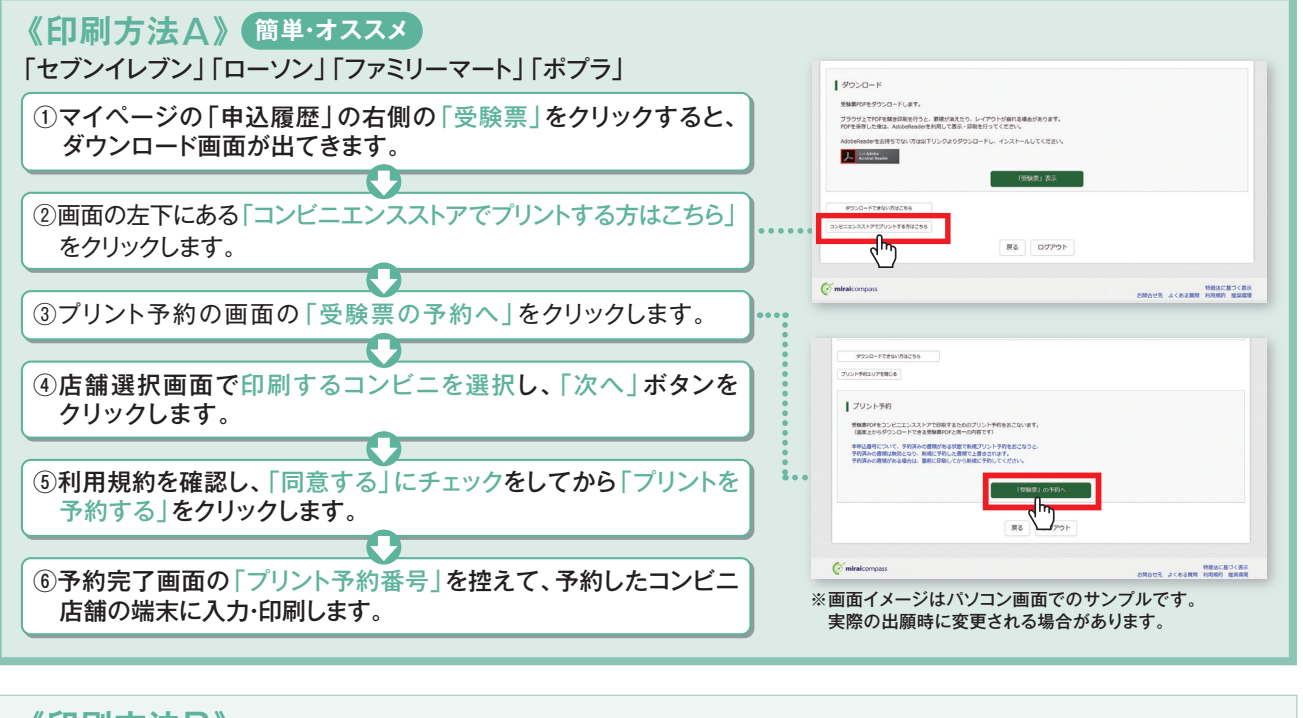

### **《印刷方法**B**》**

各コンビニのマルチコピー機に対応した下記のアプリケーションが必要です。事前にスマートフォンなどにインストールしてください。

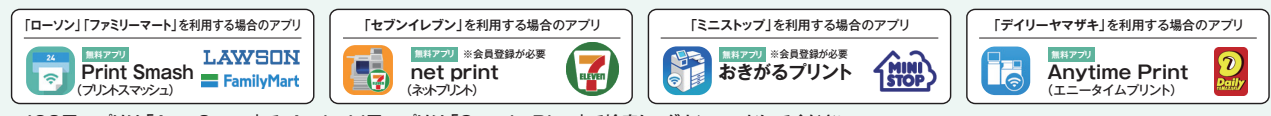

※iOS用アプリは「App Store」で、Android用アプリは「Google Play」で検索し、ダウンロードしてください。

#### アプリケーションを利用する場合の印刷手順

学校法人 愛知真和学園

①「申込内容確認書」または「受験票・試験当日の注意事項」のデータ(PDFファイル)をアプリケーションに保存したあとコンビニへ行ってください。 ※「受験票・試験当日の注意事項」は入学検定料の入金完了後、5分~10分以内に決済完了の通知が届きますので、コンビニでの支払い後にそのままコンビニ店内で印刷を行うことも可能です。

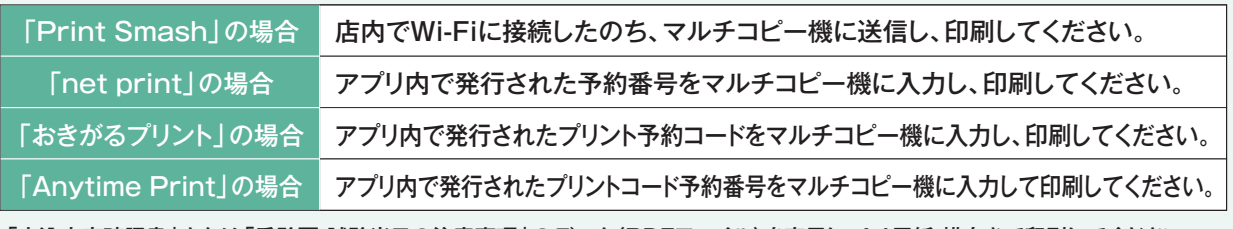

②「申込内容確認書」または「受験票・試験当日の注意事項」のデータ(PDFファイル)を表示し、A4用紙・横向きで印刷してください。

#### パソコン・タブレット・スマートフォン・プリンタが無く、登録・印刷ができない方は、本校で登録・印刷を行うことができます。 その際に事前に在籍中学校の先生を通じて本校に連絡していただく必要があります。

゙ 利用可能期間:12月12日(火)~1月18日(木)の平日9:00~17:00<br>ただし土曜・日曜・祝日及び12月28日(木)~1月4日(木)は利用できません。 *)* 

### **お問合せ先**

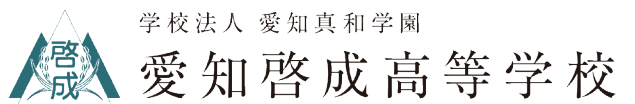

〒492-8529 愛知県稲沢市西町一丁目1番41号 TEL:0587-32-5141 FAX:0587-23-7402 E-mail:information@keisei.ed.jp